# **Mijn Plan – Hoe werkt het?**

**Het cliëntportaal van Pameijer**

#### **Op internet je eigen dossier lezen**

Pameijer schrijft op waar je begeleiding bij krijgt. Aan welke doelen je werkt. En hoe het daarmee gaat. Dit leggen we vast in jouw dossier. Je kan zelf ook in je dossier kijken. Dat kan in het cliëntportaal. Het cliëntportaal van Pameijer heet Mijn Plan.

Mijn Plan is een digitaal dossier. Je kunt het dus alleen op een computer lezen. Of op een laptop, een tablet of met een smartphone. Mijn Plan is goed beveiligd. Je kan er dus niet zomaar inkijken.

In deze uitleg lees je stap voor stap hoe Mijn Plan werkt.

#### **Hulp nodig?**

Stel je vragen over Mijn Plan eerst aan je begeleider. Kom je er samen niet uit? Dan kunnen jullie contact opnemen met de helpdesk van de ICT Servicedesk. Zij zijn elke maandag, dinsdag, donderdag en vrijdag bereikbaar van 9:00 uur tot 15:30 uur. Op woensdagen alleen telefonisch bereikbaar van 9:00 tot 12:00 uur.

Bellen: 088-2716622 Mailen: **ict.servicedesk@pameijer.nl** 

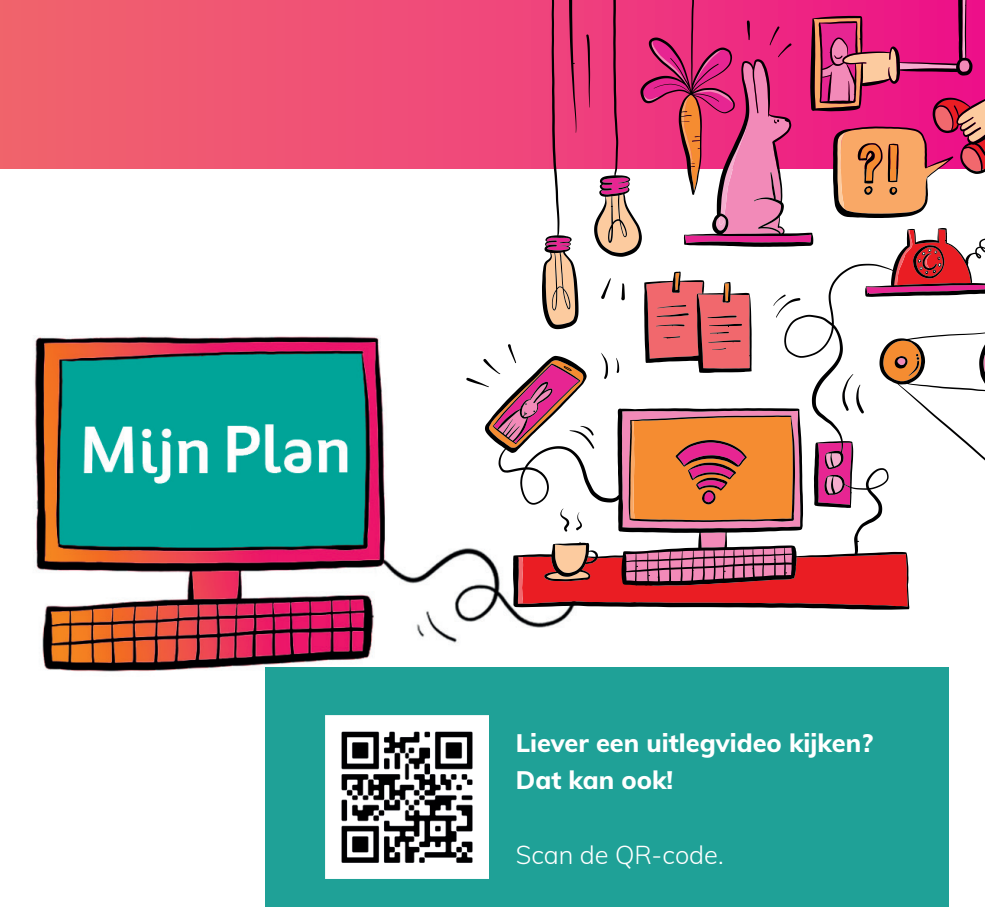

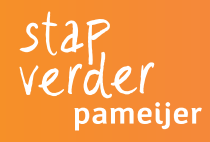

### **Meelezen**

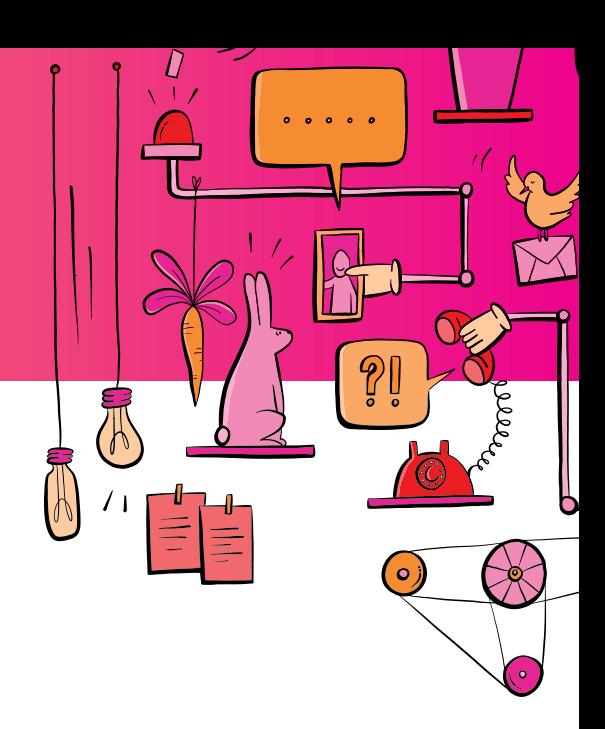

#### **Andere mensen mee laten lezen in je dossier**

Je kan andere mensen toestemming geven om in jouw dossier te kijken. Ze kunnen dan ook alle rapportages lezen. Als jij anderen toestemming wilt geven, moet je een formulier invullen. Je begeleiding kan dit formulier aanmaken en samen

met jou invullen.

Je kan de machtiging altijd weer, door de begeleiding, laten intrekken.

#### **Wettelijk vertegenwoordiger**

Een wettelijk vertegenwoordiger is een persoon die beslissingen mag nemen namens iemand die dat zelf niet kan. Er zijn verschillende vormen van vertegenwoordiging, zoals een mentor, voogd of curator. Sommige vertegenwoordigers hebben toegang tot het volledige dossier, andere vormen van vertegenwoordiger hebben alleen toegang tot noodzakelijke informatie uit het dossier.

#### **Naaste**

Met naasten bedoelen we iedereen die belangrijk is voor een cliënt, zoals ouders, verwanten, goede vrienden of mensen in de buurt. In Mijn Plan kunnen naasten volledige toegang krijgen of beperkte toegang. Bij volledige toegang kunnen zij alles lezen wat jij zelf ook kan lezen. Bij beperkte toegang kunnen ze alleen de rapportages lezen.

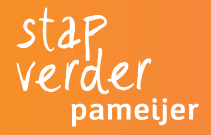

## **Vraag toegang**

# $\bullet$

#### **Vraag toegang aan je begeleider**

Wil je in Mijn Plan kijken? Ga naar je begeleider en vraag om toegang voor Mijn Plan. Jouw begeleider heeft jouw **e-mailadres** en **06-nummer** nodig. Als je begeleider jou toegang heeft gegeven krijg je een mail van Pameijer.

#### Pameijer noreply@pluriformzorg.nl via bit.nl san mij ·

Beste Diederik TEST Dagbesteding,

Je hebt je aangemeld voor Mijn Plan, het cliëntportaal van Pameijer. In Mijn Plan kun je onder andere je rapportage lezen en zelf een rapportage maken. In deze mail lees je hoe je op de computer of laptop in Mijn Plan komt.

Inloggen Stap<sub>1</sub> Klik op deze link om in te loggen.

Stap<sub>2</sub> Je logt in met jouw gegevens: emailadres: ecdtestdjp@gmail.com tijdelijk wachtwoord: welkom10

 $\bullet\bullet\bullet$ 

Stap 3 Klik dan op SMS-inlogcode aanvragen. Op je telefoon krijg je een SMS met een cijfercode.

Stap 4 Vul de cijfercode in op je scherm (let op: de eerste 4 cijfers zijn al ingevuld. Je neemt alleen de getallen over achter het streepje.)

Stap 5 Klik nu op Inloggen en je bent in Mijn Plan!

Hulp nodig? In Mijn Plan vind je op het startscherm een handleiding. Kom je er niet goed uit? Vraag een begeleider of naaste om je te helpen!

Bij technische problemen kun je mailen of bellen met de ICT Academie helpdesk. Zij zijn elke werkdag open van 9:00 uur tot 17:00 uur. Bellen: 010 - 436 43 75. Mailen: clientenict@pameijer.nl

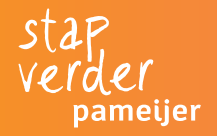

# **Inloggen**

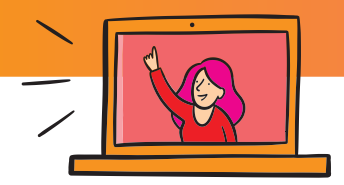

#### **Zo log je in op Mijn Plan:**

- Klik op de link in de mail of ga naar: **clientportaal-productie.pameijer.pluriformzorg.nl** *Je ziet nu het scherm rechts op deze pagina.*
- Log in met jouw **e-mailadres** en **wachtwoord**. *Deze staan in de mail die je hebt gehad.*
- Klik op **'SMS-inlogcode aanvragen'**. *Op je telefoon krijg je een SMS met een cijfercode.*
- Vul de cijfercode in op je scherm *(let op: de eerste 4 cijfers zijn al ingevuld. Je neemt alleen de getallen over achter het streepje).*
- Klik nu op **'Inloggen'** en je bent in Mijn Plan.

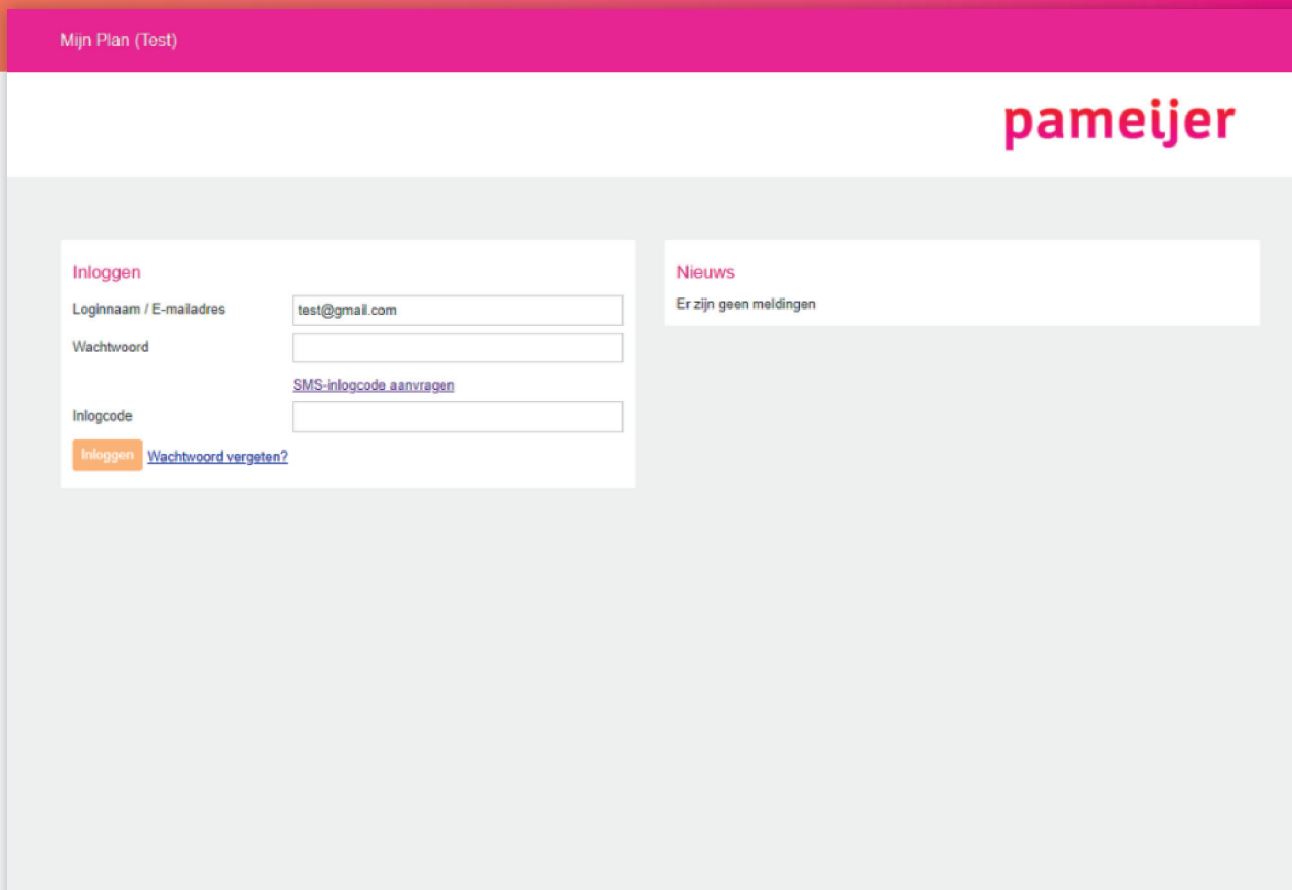

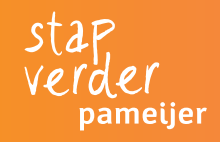

### **Wachtwoord veranderen**

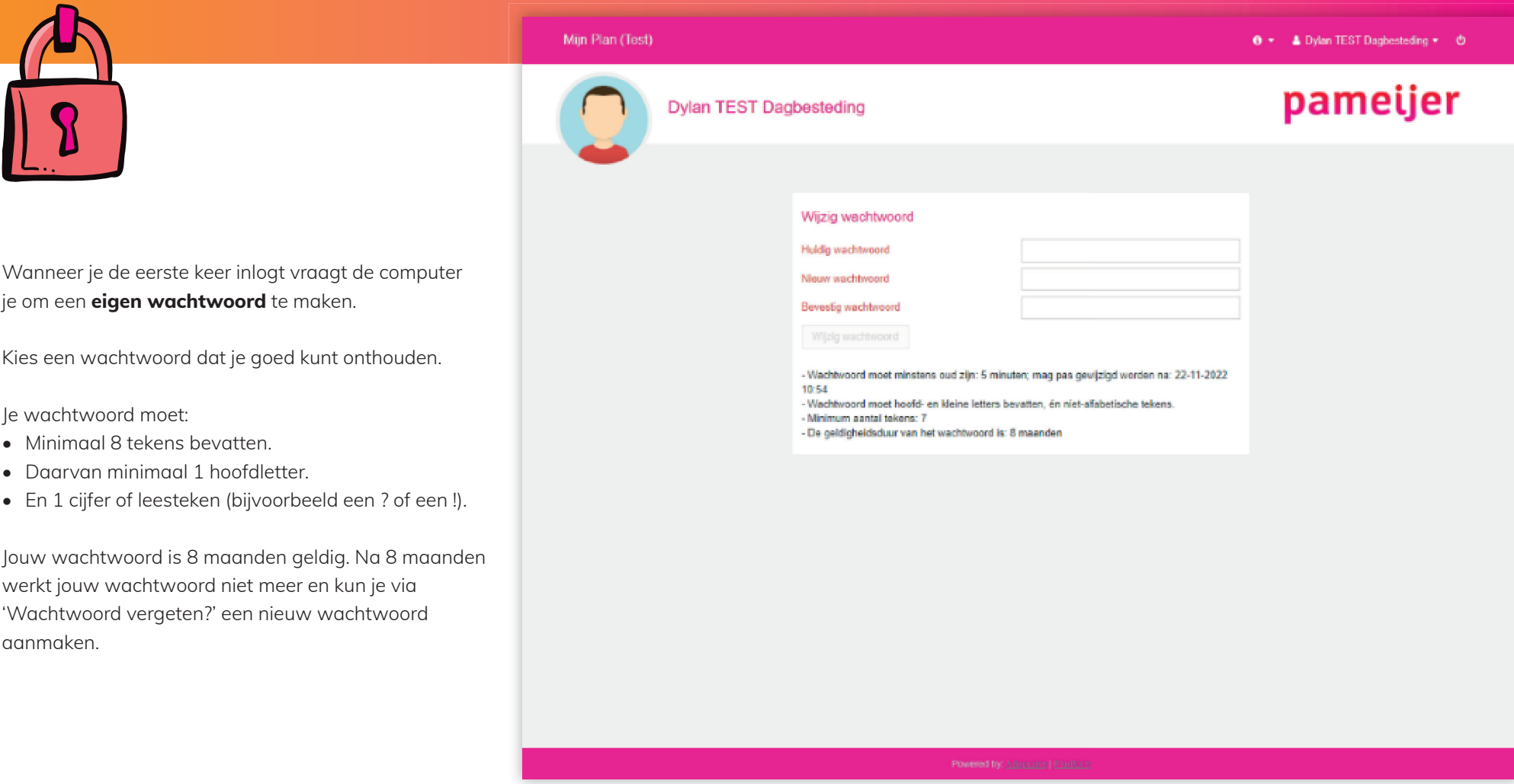

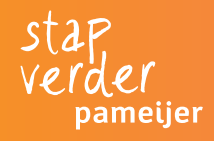

### **Gebruikersvoorwaarden**

Dit zijn de regels van het cliëntportaal, over wie verantwoordelijk is en waar je op moet letten. L voorwaarden goed door.

Klik daarna op 'Ik ga akkoord met de voorwa

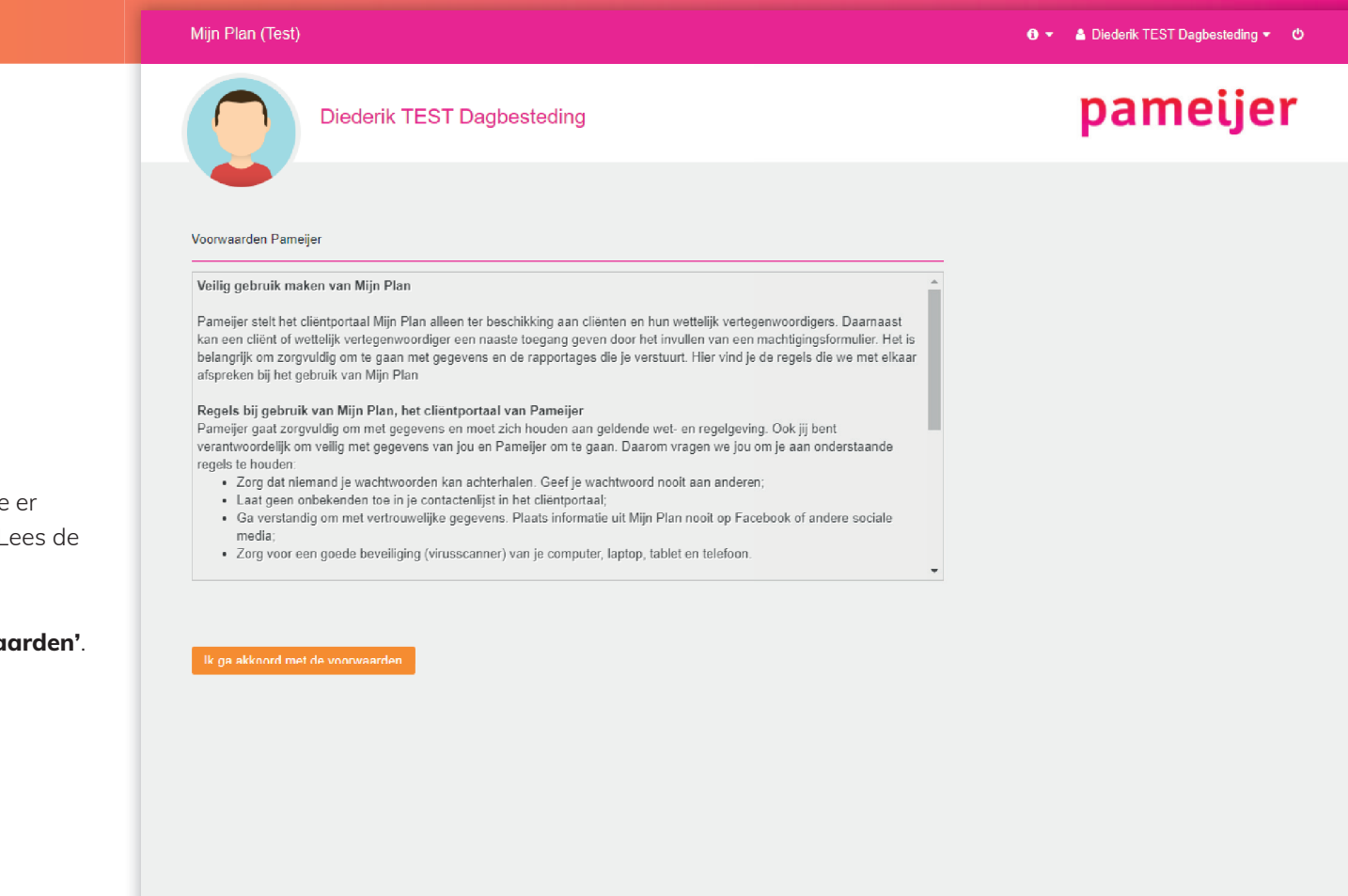

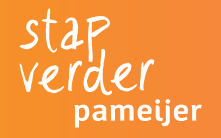

### **Wat kan je bekijken in Mijn Plan?**

Mijn Plan heeft verschillende onderdelen. Ieder onderdeel heeft een eigen knop.

Je kan deze onderdelen bekijken:

- **1. Cliëntprofiel**
- **2. Rapportages**
- **3. Zorgovereenkomst**
- **4. Cliëntplan**
- **5. Evaluaties**

We leggen hieronder uit wat ieder onderdeel inhoudt en wat je zelf kan doen.

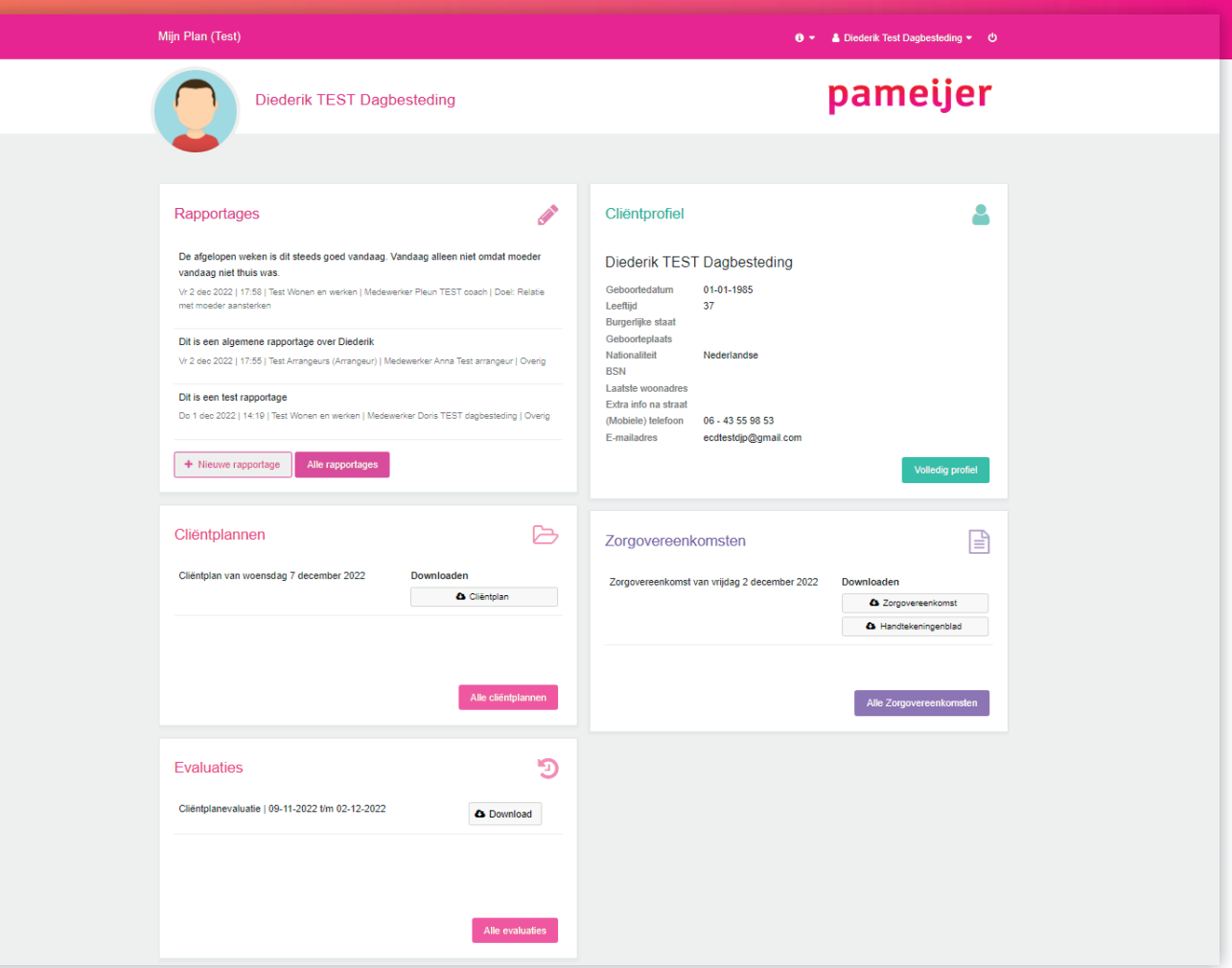

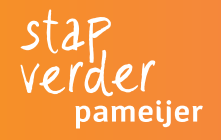

### 1. Cliëntprofiel

Hier staan de gegevens die wij van je hebben. Zoals je naam, je adres, je e-mailadres en telefoonnummer.

Via de menubalk rechts, ga je naar een ander onderdeel van jouw dossier.

Mijn Plan (Test) 0 ▼ & Diederik Test Dagbesteding ▼ 0 pameijer **Diederik TEST Dagbesteding** ⋒ **Diederik TEST Dagbesteding** ρ Home Geboortedatum 01-01-1985 Klantadviseur Anna Test arrangeur A 37 Leeftiid Cliëntnummer 60046 Profiel Nationaliteit Nederlandse Eigen rechtspersoon Wettelijk vertegenwoordigers Identiteit vastgesteld Nee: identiteit niet vastgesteld Opnamestatus Vrijwillig  $\boldsymbol{\mathscr{P}}$ (Mobiele) telefoon 06 - 43 55 98 53 F-mailadres ecdtestdjp@gmail.com Rapportages Bankrekening a.  $\mathbf{B}$ Zorgovereenkomster  $\mapsto$ Cliëntplanner ூ **Evaluaties** Wie heeft er vandaag toegang tot het dossier? ≏ Teams: Test Arrangeurs, Test behandelteam Groeit Op OC, Test Wonen en werken Disciplines: Bureau Begeleid Werken, Faciliterend, Zorg Betrokkenen: Diederik Test Dagbesteding Verantwoordelijken: Doris TEST dagbesteding (Eerste begeleider) Pleun TEST coach (Overige begeleider) Behandelaren: Anna Test arrangeur (Arrangeur), Fred TEST Fysiotherapie OC (Fysiotherapie), Harry Gedragskundige wonen enwerkt test (Gedragsdeskundige), Harry Gedragskundige wonen enwerkt test (Gedragsdeskundige), Michael TEST gedragsdeskundige groeit op LVB (Gedragsdeskundige)

Personen met noodtoegang: Astrid Huisman, Erik TEST Pedagogisch Medewerker Groeit Op OC, Fred TEST Fysiotherapie OC, Harry Gedragskundige wonen enwerkt test, Lisa de Roo, Michael TEST gedragsdeskundige groeit op LVB, Willemieke Test WZD functionaris

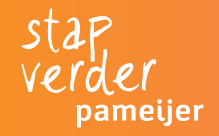

### **2. Rapportages**

De begeleiders schrijven op hoe het met jouw ondersteuning gaat. Die teksten noemen we rapportages. Jij kan zelf je rapportages lezen. En je kan zelf ook een rapportage schrijven. Klik op de knop **+ Nieuwe rapportage** om zelf een rapportage te schrijven. Bijvoorbeeld over hoe jij zelf aan een doel of stap hebt gewerkt.

Als je een wettelijk vertegenwoordiger hebt kan diegene ook de rapportages lezen en schrijven.

En naasten die toegang hebben, kunnen het ook bekijken en als jij dat wilt kunnen ze ook rapportages schrijven.

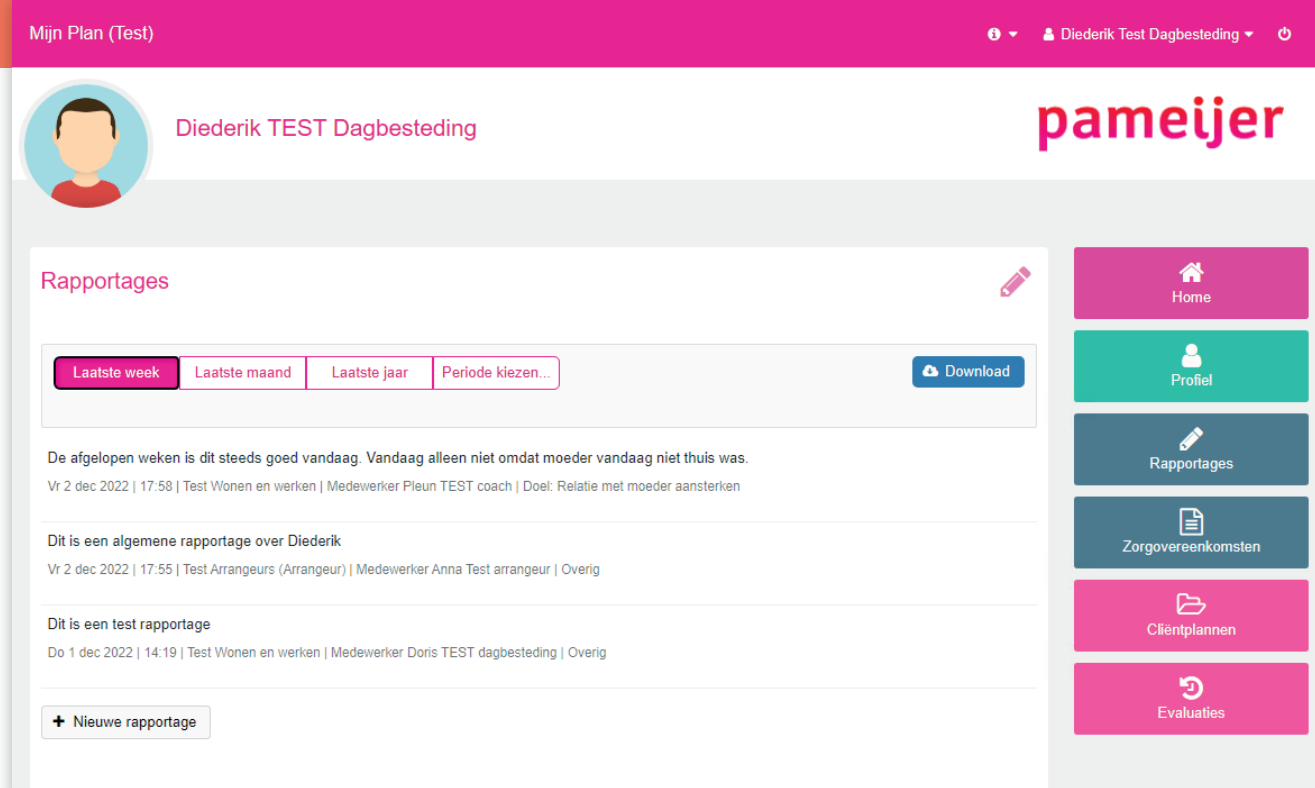

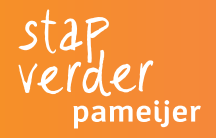

#### **3. Zorgovereenkomst** Mijn Plan (Test) **0** ▼ & Diederik Test Dagbesteding ▼ **①** pameijer **Diederik TEST Dagbesteding** 俗 **P** Zorgovereenkomsten  $Home$  $rac{2}{2}$ Laatste week Laatste maand Laatste jaar Periode kiezen. In de Zorgovereenkomst staat dat jij ondersteuning ℐ bij Pameijer gaat ontvangen. Je arrangeur en jij, Zorgovereenkomst van vrijdag 2 december 2022 Downloaden Rapportages of je wettelijk vertegenwoordiger, ondertekenen deze **A** Zorgovereenkomst overeenkomst als je voor het eerst bij Pameijer  $\begin{array}{c} \boxed{2} \end{array}$ & Handtekeningenblad Zorgovereenkomster komt. 0 Cliëntplannen Zie je jouw Zorgovereenkomst niet staan en wil je deze bekijken? Vraag deze op via jouw arrangeur. ூ Evaluaties

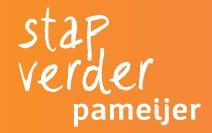

### **4. Cliëntplan (1/2)**

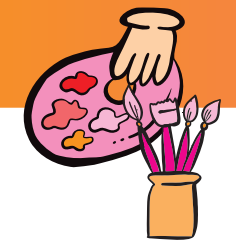

In jouw Cliëntplan staat informatie over jou. Zoals wat je vroeger hebt meegemaakt, hoe het nu met je gaat en wat je in de toekomst wilt bereiken. Dat noemen we het persoonsbeeld. We schrijven hier ook de doelen op waar jij aan wilt werken en hoe wij daar samen met jou aan gaan werken. Hier staan ook afspraken die we samen hebben gemaakt. Bijvoorbeeld over de manier waarop je aangesproken wilt worden.

Je leest hier ook de namen van mensen die bij jouw begeleiding betrokken zijn. Zoals je begeleider en je arrangeur. Maar ook mensen uit jouw omgeving die betrokken zijn. Bijvoorbeeld andere familieleden of naasten die belangrijk voor jou zijn.

Klik op de knop **'Cliëntplan'** om jouw Cliëntplan te bekijken.

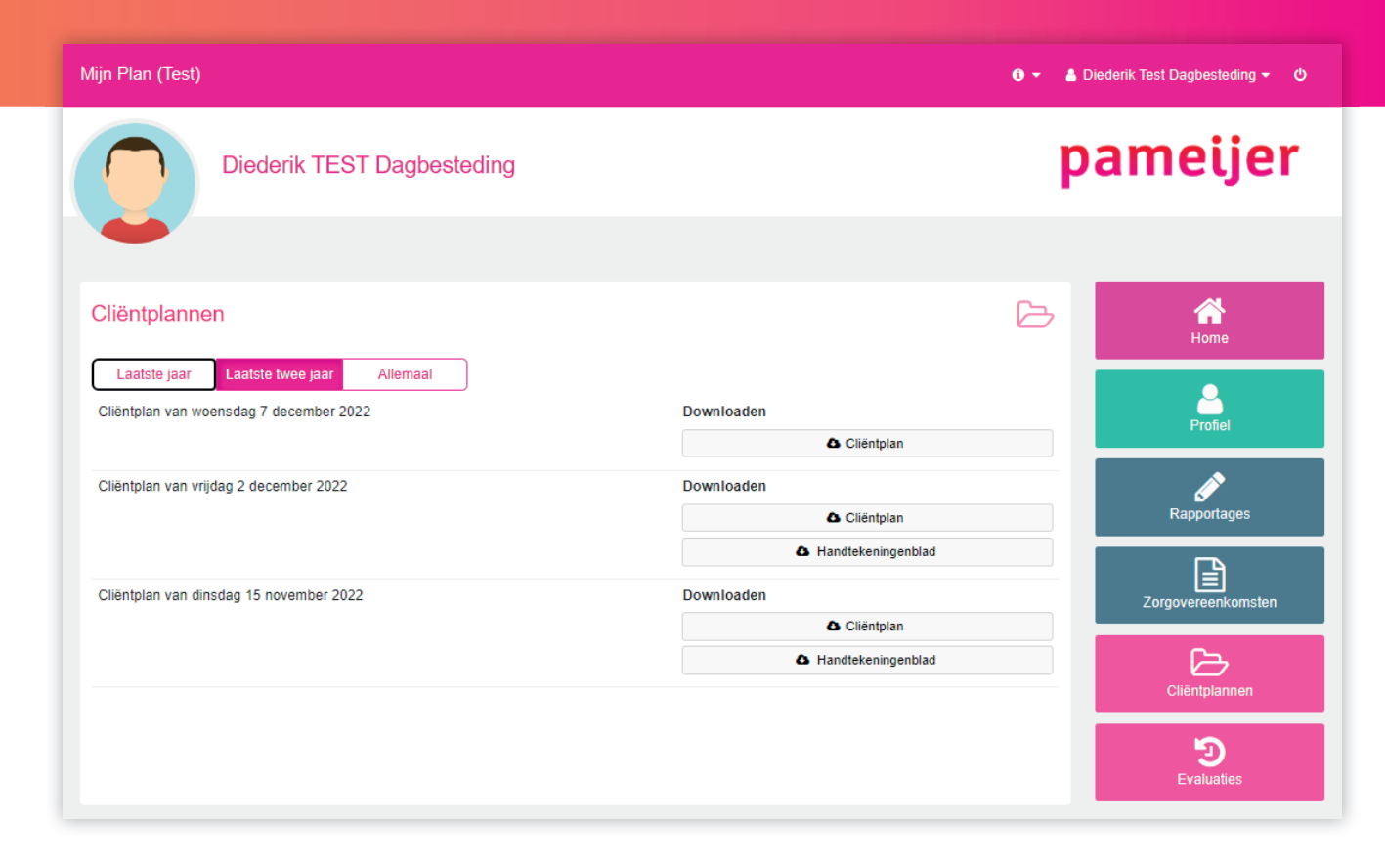

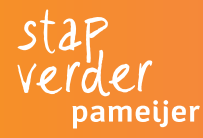

# **4. Cliëntplan (2/2)**

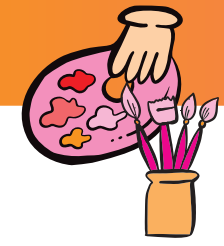

Je ziet nu het scherm rechts op de pagina:

- Klik op **'Sluiten'**. Het pdf-bestand van jouw Cliëntplan wordt nu gedownload op je computer.
- Open het pdf-bestand op jouw computer om het Cliëntplan te lezen.

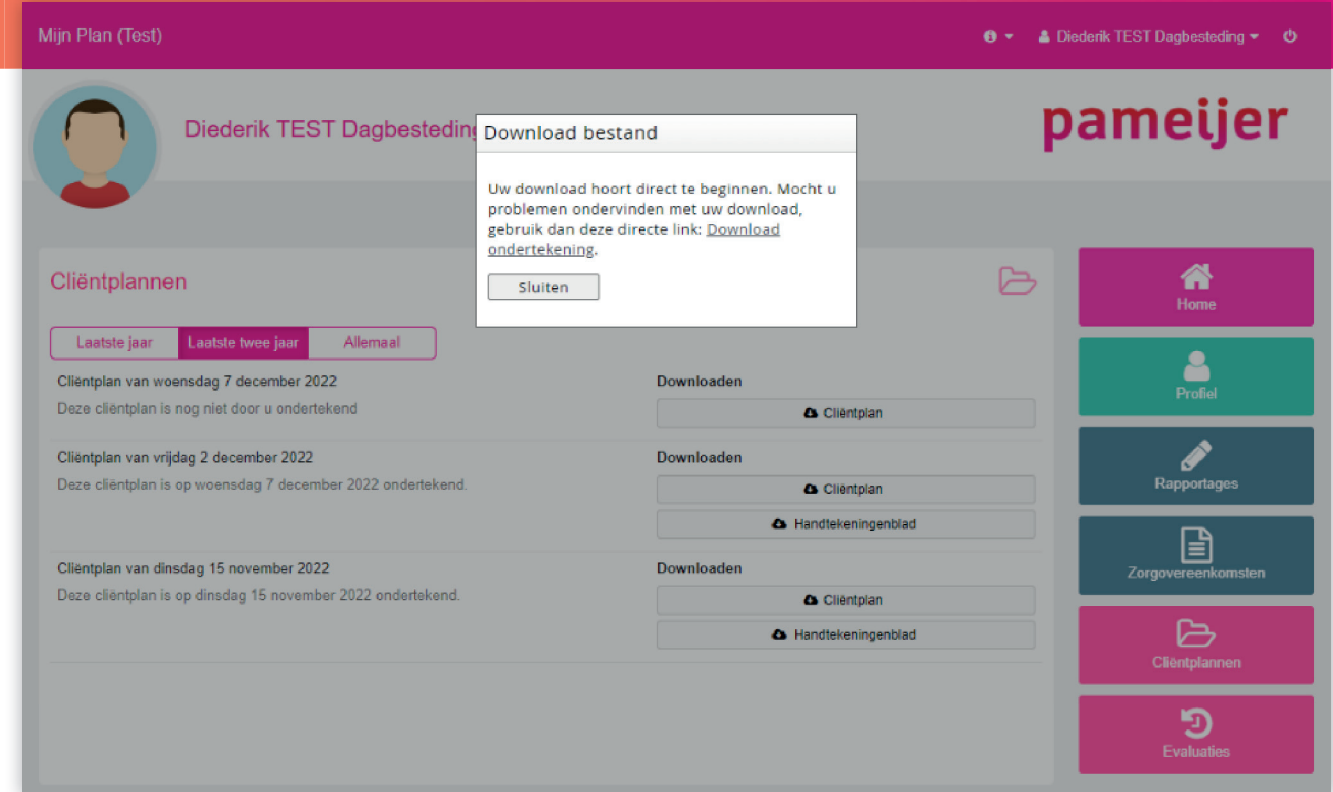

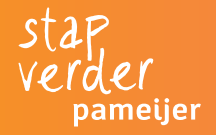

### **5. Evaluaties (1/2)**

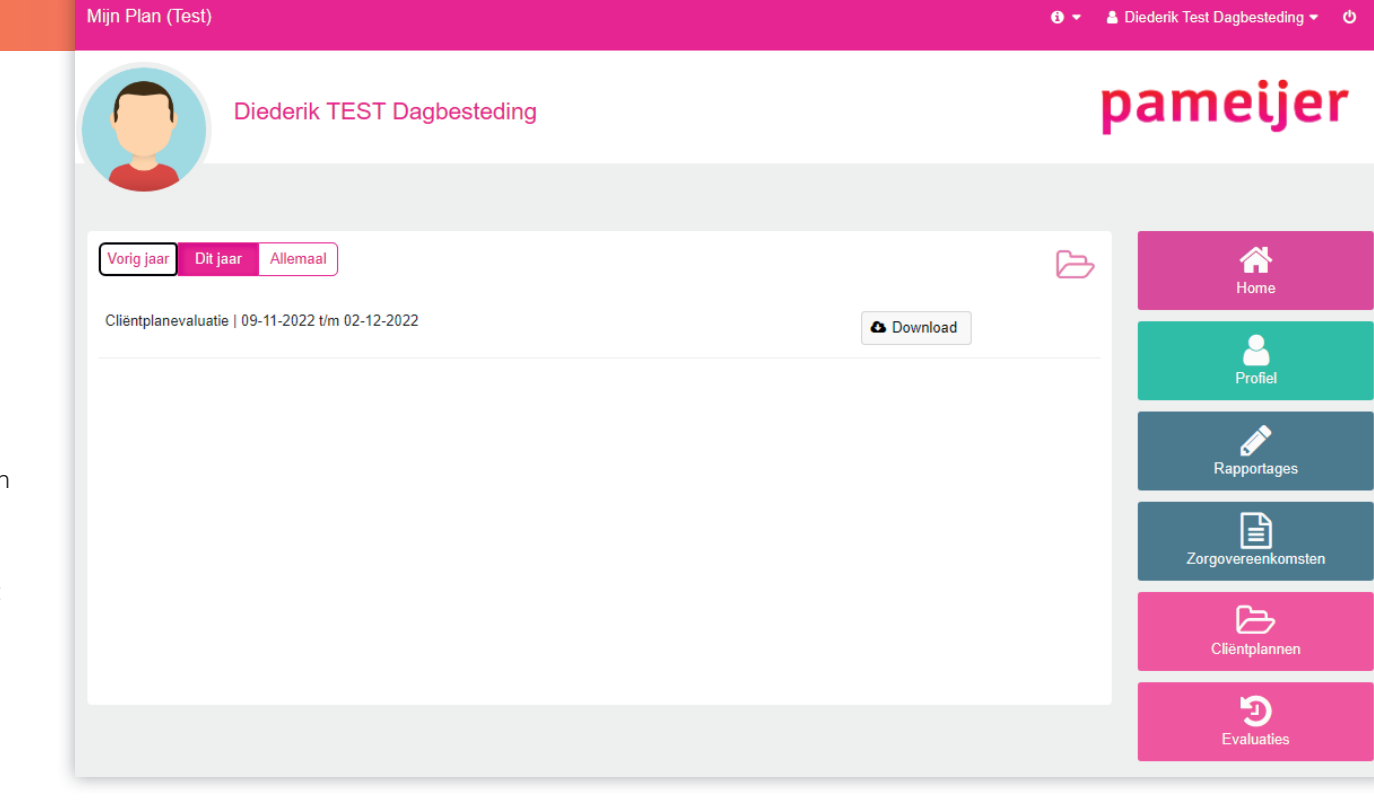

Jij en je begeleider bespreken minstens één keer per half jaar hoe er aan de doelen is gewerkt. En hoe dat is gegaan. Heb je een doel behaald of misschien gedeeltelijk? Als jij dat wilt, zijn ook jouw arrangeur en eventueel andere naasten betrokken bij het gesprek. Je begeleider schrijft op wat jullie hierover hebben gezegd en afgesproken. In Mijn Plan kan je lezen wat je begeleider heeft opgeschreven. Dit staat bij het onderdeel evaluatie.

Klik op de knop **'Download'** om de evaluatie te bekijken.

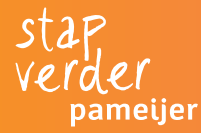

### **5. Evaluaties (2/2)**

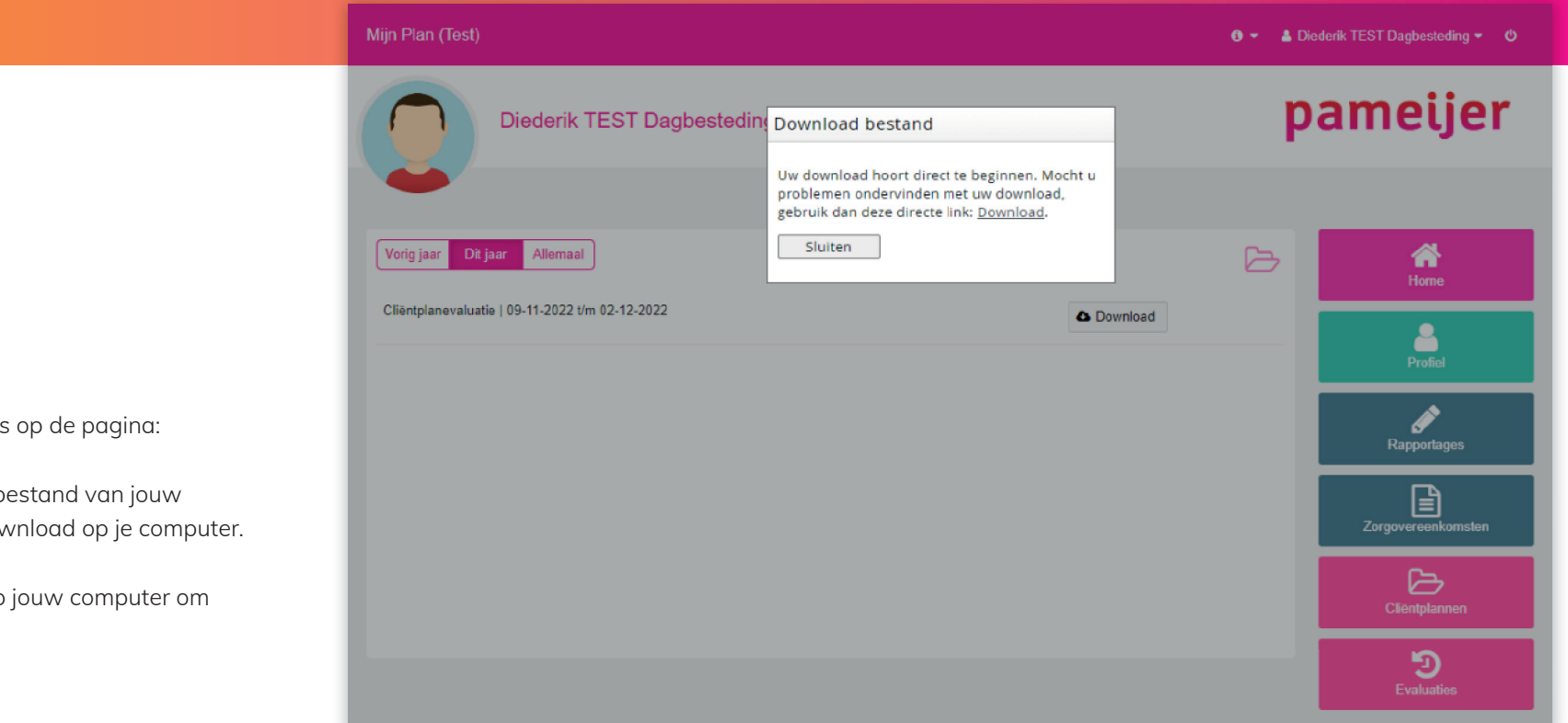

Je ziet nu het scherm rechts op de pagina:

- Klik op **Sluiten**. Het pdf-bestand van jouw Evaluatie wordt nu gedownload op je computer.
- Open het pdf-bestand op jouw computer om de Evaluatie te lezen.

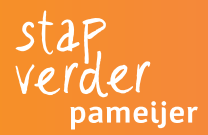